### QUICK GUIDE for multiGuard® DIN9 3G

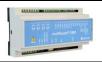

### Installation

- 1. Prepare a SIM card so that the PIN code is 1234 or is deactivated. Mount the card in the unit. The unit now has password 1234 or runs without a password. The card is mounted as shown below.
- 2. Connect inputs, outputs and power cable (230V/12-24V AC/DC). If necessary a rechargeable 9V battery.
- 3. Turn on the power. A diode is lit. After approx. 60 secs. the diode flashes approx. every 2 secs. and the unit is ready.

### multiGuard DIN9 interior

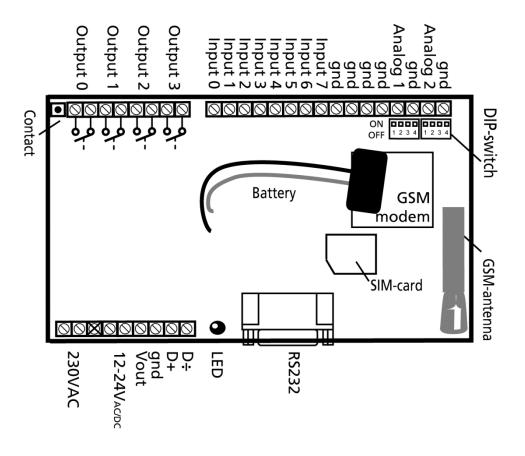

### **DIP-switch for analog input**

1 ON: 0-10 VDC 2 ON: 0/4-20 mA 3 ON: PT-100

4 ON: Profort temperature sensor

All OFF: digital input

### Voltage

Output: AC max. 230 VAC, 6A

DC max. 30 VDC, 6A

Input, digital: max. 24 VDC

max. power 2 mA

Input, analog: max. 0-10 VDC

Only connect voltage when the DIP-switch 1 is on, and 2-4 are

off

#### QUICKGUIDE

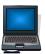

## Set-up on PC via the PC COM-port

- 1. Connect the device to the PC COM port with an RS-232 cable or USB-RS232 converter (the converter driver must be installed)
- 2. Install Profort PC software on a computer with Windows by downloading the program from <a href="https://www.profort.dk">www.profort.dk</a>. Start the program and enter the product key specified on the page.
- 3. Enter the number of the COM port the PC is using
- 4. Complete the rest of the setup program and end by transferring the information to the device

Additional help: press F1 in the program, see the manual on the CD or www.profort.com

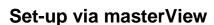

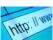

- 1. Open a browser on your PC, tablet or smartphone.
- 2. Type <a href="http://setup.masterview.dk">http://setup.masterview.dk</a> in the address bar, and choose 'setup' (or login via <a href="www.profort.dk">www.profort.dk</a>). Log on to the portal or create yourself as user. An unlimited number of units can be connected to any user, and several users can be connected to the same units.
- 3. Create a new unit in the list and choose multiGuard DIN9 as unit. When you press SAVE the portal sends a text message to the unit, which connects it to the Profort server via GPRS/Internet on the SIM-card. The USERNAME of the unit will now be its telephone number (to be used, if controlling the unit via the Profort app). All communication will then take place as data.
- 4. Type in the required information and press 'send and save'.
- 5. The unit is now ready to use.

## **CONTROL**

# Set-up with text message

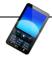

1234 = password, 0 = zero, space counts as a character and is therefore important. Do not fill in password if PIN is disabled on SIM-card.

| Define the unit phone number, | 1234 NO 88888888 YYYY<br>ID-TEXT | 1234 = current password, N0, 88888888=mobile number of the unit.                     |  |
|-------------------------------|----------------------------------|--------------------------------------------------------------------------------------|--|
| change password, if           |                                  | Alternately yyyy=new four-digit password.                                            |  |
| necessary and add<br>ID text  |                                  | Alternately ID-text: First text in all messages from the unit (max. 32 characters).  |  |
| Receivers                     |                                  |                                                                                      |  |
| Add                           | 1234 N1 11111111                 | Adds receiver 11111111 in space no. 1 to receive alarm as text message.              |  |
|                               | 1234 N2 11111111 #               | Adds receiver 11111111 in space no. 2 to receive alarm as telephone call with tones. |  |
|                               |                                  | Additional spaces (25 total):                                                        |  |
|                               |                                  | N2N9, NA (10), NB (11) NP (25),.                                                     |  |
| Delete                        | 1234 N1                          | Deletes receiver in space no. 1                                                      |  |
| Text on input                 |                                  |                                                                                      |  |
| Add                           | 1234 AO BREAK TEXT               | TEXT on input 0 by open/break. (A0A7)                                                |  |
|                               | 1234 LO END TEXT                 | TEXT on input 0 by close/make. (L0L7)                                                |  |
| Delete                        | 1234 A0                          | Deletes TEXT for input 0 by open/break.                                              |  |
|                               |                                  | (A0A7)                                                                               |  |
|                               | 1234 LO                          | Deletes TEXT for input 0 by close/make. (L0L2)                                       |  |
| Only alarm if text is added   | 1234 CT                          | The unit ignores input that has no text attached.                                    |  |
| Add analog input 1            | 1234 V1 S yyyy zzzz              | Set-up of the scale (yyyy = zzzz): $(V1 V2)$                                         |  |
| (V1) and 2 (V2)               |                                  | 0-10 V (DIP-switch 1=ON) 0 10                                                        |  |
|                               |                                  | 0-20 mA. (DIP-switch 2=ON) 0 20<br>4-20 mA. (DIP-switch 2=ON) -5 20                  |  |
|                               |                                  | PT100. (DIP-switch 3=ON) -309 115                                                    |  |
|                               |                                  | Profort PTC. (DIP-switch 4=ON) -132 63                                               |  |
| Add 2 alarm points            | 1234 V1 M 5 30                   | The unit sends alarm e.g. when temperature                                           |  |
|                               |                                  | passes 5 and 30 degrees C.                                                           |  |
| Add text in LOW interval      | 1234 V1 A LOW TEMP               | Alarm text in LOW interval (below 5 degrees C.)                                      |  |
| Add text in MEDÌUM interval   | 1234 V1 L NORMAL TEMP            | Alarm text in MEDIUM interval (between 5 and 30 degrees C.)                          |  |
| Add text in HIGH interval     | 1234 V1 B HIGH TEMP              | Alarm text in HIGH interval (higher than 30 degrees C.)                              |  |

#### **QUICKGUIDE**

| Activate output in case of alarm      | 1234 G1                     | (G1 = 10 secs., G2 = 20 secs., G3 = 30 secs., G4 = 1 min, G5 = 2 mins, G6 = 4 mins, G7 = 8 mins, G8 = 16 mins og G9 = constant.)     |
|---------------------------------------|-----------------------------|----------------------------------------------------------------------------------------------------|
|                                       |                             | Sets the relay output to activate on alarm on an input. Output is determined by zone.                                                |
| Output follows state on input         | 1234 GA                     | Indicates that the output follows the corresponding input if text is added.                                                          |
|                                       |                             | Notice: input signal has higher priority than command S0 (S + zero) and B0 (B + zero                                                 |
| Deactivate output in case of alarm    | 1234 G0                     | Output is not activated in case of alarm (G+null)                                                                                    |
| Add macro 0 for return of temperature | 1234 MO TEMP <v1 r=""></v1> | The unit returns value on analogue 1 (e.g. temperature) when a text message with the word 'TEXT' is sent ('1234' omitted in macros). |

Additional help: see the manual on the CD or on www.profort

## Control with call from telephone

Call the unit. Press 1234 (password) when the connection is established, and await two 'beeps'. Press the desired code and hang up.

Code examples:

| *00 (*01 - *03 for output 1-3) | Pulses output 0 for 10 secs. |
|--------------------------------|------------------------------|
| *10 (*11 - *13 for output 1-3) | Opens output 0               |
| *20 (*21 - *23 for output 1-3) | Closes output 0              |
| 0 (1-9 for macro 1-9)          | Performs macro 0             |

If acknowledgment of an alarm is wanted, it needs to be sent as telephone call or call with DTMF tones. It is not possible to acknowledge alarms sent as text message.

To acknowledge an alarm: Wait for the beep after the message, then press # on the phone keypad. The unit hangs up and the alarm is terminated. Thus the message is not sent to the following in the receiver list.

### CONTROL

## Control with text message

| Connect/disconnect         | 1234 | ON          | GSM unit is connected, diode flashes lazily every 2nd                    |
|----------------------------|------|-------------|--------------------------------------------------------------------------|
| the unit                   |      |             | sec.                                                                     |
|                            | 1234 | OF          | GSM unit is disconnected, diode flashes briefly every                    |
|                            |      |             | 2nd sec.                                                                 |
| Activation of output x     | 1234 | SO          | Closes output 0. (S0S3)                                                  |
|                            | 1234 | В0          | Breaks output 0. (B0B3)                                                  |
|                            | 1234 | PO          | Pulses output 0 for 10 secs. (P0P3)                                      |
| Download                   | 1234 | OK          | Downloads information about GSM transmission power and battery level     |
|                            |      |             | Example: OK>>OK SQ: xx%                                                  |
|                            |      |             | xx = transmission power in percentage. 25 % is smallest acceptable value |
|                            | 1234 | V1 R        | Downloads measurements on analogue input 1. (V1 V2)                      |
| Connection to the Internet | 1234 | EH USERNAME | GPRS traffic starts                                                      |
|                            | 1234 | ЕН          | GPRS traffic stops                                                       |

### **Additional control**

The unit can also be controlled by use of the PC program and all functions can be controlled directly on the Internet.

On the print (in the upper left corner) there's a button with the following three functions:

- 1. If button is pressed down while power supply is connected, a "beep" is heard after 7 secs. This resets the multiGuard DIN9 to **default settings**.
- 2. If button is pressed down during normal operations a "beep" is heard after 7 secs. If button is released immediately hereafter, **macro 1 is performed**. If no function has been saved on macro 1, nothing happens.
- 3. If button is pressed down after 7 secs., an additional "beep" will be heard after 14 secs. The **'sabotage'** alarm is hereby activated.

See more in the manual or log on Internet management via www.profort.com

#### **VOICE MESSAGE**

## **Record messages**

#### NB! It is important that the unit is within earshot when recording the messages!!!

The receiver can acknowledge a voice message with #. This should take place immediately after playing the voice message and the sound of the 'beep'. If this does not happen, the unit will continue to the next receiver in the list.

- 1. Call the unit
- 2. Await 1 tone
- 3. Enter password., if applicable (e.g., 1234)
- 4. Await 2 tones
- 5. Enter '#' and no. of the message that you want to record, e.g. #8 (for general message)
- 6. Await 1 tone from telephone and after approx. 3 secs. a 'beep' from the unit
- 7. Record message until a 'beep' is heard from the unit (approx. 6 secs.)
- 8. Await 2 tones from telephone (approx. 6 secs.)
- 9. Call may be ended or a new voice message recorded, e.g.:
- 10. Enter #1 (voice message for input 1)
- 11. Await a tone from the telephone and after approx. 3 secs. a 'beep' from the unit
- 12. Record alarm message for input1 until a 'beep' is heard from the unit (after approx. 6 secs.)
- 13. Repeat step 8-12 for more messages
- 14. Hang up

In case of incorrect password the unit disconnects and you'll have to dial up again.

Programming cable (SubD RS 232 plug) must not be connected while recording and/or testing voice messages!

Likewise, cable must not be connected when testing voice messages!

| Codes for recording of values ages | oice/   | Analog inputs                              |         |
|------------------------------------|---------|--------------------------------------------|---------|
| #8 General message                 | 6 secs. | #91: analog input 1<br>#92: analog input 2 | 6 secs. |
| Digital inputs                     |         | #92. analog input 2                        | o sees. |
| #0 for input 0                     | 6 secs. | System alarm                               |         |
| #1 for input 1                     | 6 secs. | #94: power failure                         | 6 secs. |
| #2 for input 2                     | 6 secs. | #95: power ok                              | 6 secs. |
| #3 for input 3                     | 6 secs. | #96: sabotage                              | 6 secs. |
| #4 for input 4                     | 6 secs. | #97: connecting                            | 6 secs. |
| #5 for input 5                     | 6 secs. | #98: disconnecting                         | 6 secs. |
| #6 for input 6                     | 6 secs. | C                                          |         |
| #7 for input 7                     | 6 secs. |                                            |         |

### **SPECIFICATIONS**

### **Power supply**

230V AC min. 0,1A 12-24V AC/DC min 0,5 A

NB! Supply must not come into contact with the ground.

### **Usage**

Approx. 30 mA when resting (supplied with 12 V) 5 W supplied with 230 V

### **Outputs**

Max. 6 A at 230V AC Max. 6 A at 35V DC

10VDC output supply. Max 100 mA.

#### Inputs, digital

Max. 1V, 2 mA (GND)

Min. 18V max 30 V (24V DC)

#### Inputs, analog

0-10V DC 0/4-24mA PT-100

Profort temperature sensor (007995)

#### **Serial connections**

RS232 for setup or connection to e.g. PLC Modbus for external units, e.g. energy meters

#### Counter

Max. 10Hz. with 6 digits. Programmable initial value. Optional alarm threshold with reset

#### **Dimension**

9 DIN-modules 157x86x57 mm Weight: 360 g.

#### **Temperature**

- 20 °C - +55 °C

#### **Voice memory**

16 messages of 6 secs. each

#### Antenna

1 internal antenna for GSM modem. Possibility of adding external antenna (Profort-no. 369003) with 2,5 m cable and 5 m extension (Profort no. 301110) or 10 m extension (Profort no. 301111)

#### OTHER PRODUCTS IN THE SERIES

#### multiGuard® DIN6

- 2 relay outputs
- 4 digital inputs
- 1 analog input
- 230V/12-24V power supply (acquisition)
- 9V re-chargeable back-up battery (acquisition)
- Connector to external IR-transmitter
- DIN-rail with six modules
- Modbus interface

## multiGuard® Master RF

- 8 relay outputs
- 8 digital inputs
- 4 analog inputs
- Wireless 868 Mhz receiver
- 230 V / 12-24 V power supply
- 9 V rechargeable back-up battery (acquisition)
- Modbus interface
- IP-65 box
- Touch display for set-up and programming

### multiGuard® Remote IO

- 1 relay output
- 2 senders of infrared codes for heat pump control
- 3 digital inputs
- 1 built-in temperature and humidity sensor
- 1 recorder for infrared codes
- 12 VDC power supply (inclusive)
- 3,6 V Li-ion back-up battery (inclusive)
- Design box for wall mount
- Plug for external IR-transmitter

#### IP-65 box for multiGuard® DIN4/6/9-series

- Waterproof box
- DIN-rail for 4/6/9 modules
- 3 PG inputs

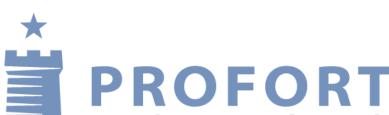

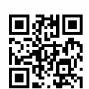

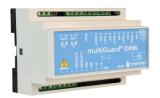

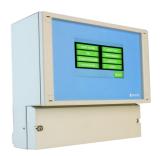

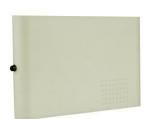

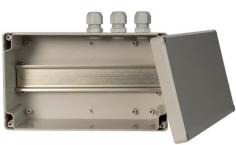